# POWERLEAP<sup>TM</sup> PL-PROMMX PLUS

## Pentium CPU Upgrade Kit

--for--

- Intel Pentium (P54C) and Pentium w/MMX Technology (P55C)
  - AMD K6, and K6-2
  - Cyrix/IBM 6X86, 6X86L, 6X86MX, and MII
    - IDT C6 and WinChip2

Copyright © 2000 PowerLeap Products, Inc.

All Rights Reserved.

February 2000

The information in this document is subject to change without prior notice in order to improve reliability, design and function and does not represent a commitment on the part of the manufacturer.

In no event will the manufacturer be liable for direct, indirect, special, incidental, or consequential damages arising out of the use or inability to use the product or documentation, even if advised of the possibility of such damages.

Product names mentioned herein are used for identification purposes only and may be trademarks and/or registered trademarks of their respective companies.

Visit our web site at:

http://www.powerleap.com

Some Commonly Used Abbreviations

This manual uses the following abbreviations and acronyms.

**MMX:** Multimedia Extension

**P54C:** Intel Pentium CPU

**P55C:** Intel Pentium with MMX CPU

Table of Contents i

## **Table of Contents**

| Introduction                                                    | 1  |
|-----------------------------------------------------------------|----|
| About the MMX <sup>TM</sup> Technology                          | 1  |
| About the 3DNow!TM Technology                                   | 1  |
| Special Features                                                |    |
| What You Have                                                   | 2  |
| The PowerLeap™ PL-ProMMX Plus                                   | 3  |
| Quick Start: CPU Settings                                       | 3  |
| SW1 Settings: Clock Multiplier, CPU Voltage, and CPU Protection | _  |
| SW1: Pins 1, 2, & 3 (Clock Multiplier)                          | 8  |
| SW1: Pins 4, 5, 6, 7, & 8 (Core Voltage)                        | g  |
| SW1: Pin 10 (CPU Overheating Protection)                        | 10 |
| Installing the CPU Upgrade Board                                | 11 |
| Before Installation                                             | 11 |
| Installation                                                    | 12 |
| Technical Reference                                             | 23 |
| SW1: Core Voltage Settings                                      | 27 |
| Downloading PowerLeap Software                                  | 29 |

# Table of Figures

| Figure 1. PL-ProMMX Plus                                       | 11 |
|----------------------------------------------------------------|----|
| Figure 2. Removing the existing CPU and CPU cooling fan        | 13 |
| Figure 3. Sliding the CPU onto the CPU plate                   | 14 |
| Figure 4. Tightening the hex nuts                              | 15 |
| Figure 5. Inserting the CPU into the upgrade board             | 16 |
| Figure 6. Checking the DIP switch settings                     | 17 |
| Figure 7. Installing the CPU upgrade board into the ZIF socket | 18 |
| Figure 8. Locking the CPU upgrade board into the ZIF socket    | 19 |
| Figure 9. Connecting the power cable                           | 20 |

Introduction

### Introduction

Your PowerLeap<sup>™</sup> PL-ProMMX Plus CPU upgrade board allows Pentium Socket 5 and Socket 7 systems to take advantage of the latest 3DNOW! & MMX CPU technology from AMD, Intel, Cyrix, and IDT.

The CPU upgrade board employs *patent pending* technology to adapt Socket 5 and Socket 7 systems to the voltage and pinout requirements of this new generation of processors. It provides an upgrade solution that would otherwise require the replacement of the motherboard.

### About the MMX<sup>TM</sup> Technology

Intel's MMX technology extends the performance of Pentium processors with 57 new instructions, a 32K L1 cache, four new 64-bit data types, and more. For multimedia and communications applications, MMX can significantly enhance audio/video playback and image processing. MMX technology is compatible with a wide range of existing operating systems (including MS-DOS, Windows, OS/2, and UNIX) and 16/32-bit applications.

### About the 3DNow!™ Technology

AMD's 3DNow! technology is an innovative group of 21 new instructions for the x86 architecture that brings powerful performance enhancements for multimedia and floating-point-intensive applications. With 3DNow! technology, applications can achieve more detailed 3D imaging, faster frame rates for video playback, and dramatic improvements in audio. 3DNow! technology appears in the AMD K6-2 processor and works with all existing operating systems and x86 applications.

2 Introduction

#### **Special Features**

PowerLeap PL-ProMMX Plus offers the following advanced features:

- Supports both Socket 5 & Socket 7 Pentium systems' MMX-Enabled CPU upgrade
- Supports Intel Pentium, Pentium w/MMX, AMD K6, K6-2, Cyrix/IBM 6x86L, 6x86MX, MII, IDT C6 and WinChip2 CPUs
- Provides chip-for-chip replacement, with no software drivers to install
- Employs the patented IPS (Independent Power Source) technology, which provides pure, abundant, and durable power to the V/Core of split-voltage type CPUs
- Includes switching VRM (Voltage Regulating Module) circuitry
- Provides large on-chip 64KB L1 cache (AMD K6, K6-2, Cyrix/IBM 6x86MX, MII, IDT-C6, and WinChip2) or 32KB L1 cache (Intel Pentium w/MMX) for high-performance implementation
- Offers a unique *CPU* overheating protection function.
- Delivers the most cost-effective MMX CPU upgrade solution

#### What You Have

Your PowerLeap™ PL-ProMMX Plus CPU upgrade kit includes the following items:

- The PowerLeap<sup>TM</sup> PL-ProMMX Plus upgrade board
- Power connector cord
- PowerLeap<sup>TM</sup> Utility Diskette (CPU Control Panel software)
- CPU cooling fan & heatsink

## The PowerLeap™ PL-ProMMX Plus

This chapter describes setting the clock multiplier and voltages for your PowerLeap PL-ProMMX Plus CPU upgrade board.

#### **Quick Start: CPU Settings**

This section shows how to use the SW1 DIP switch to choose the correct clock multiplier and voltages for your new Intel, AMD, IDT, or Cyrix/IBM processor.

| Intel CPU                   | SW1 Settings |  |  |  |  |
|-----------------------------|--------------|--|--|--|--|
| Pentium-166 (66/2.5x)       |              |  |  |  |  |
| Pentium-200 (66/3.0x)       |              |  |  |  |  |
| Pentium w/MMX-166 (66/2.5x) |              |  |  |  |  |
| Pentium w/MMX-200 (66/3.0x) |              |  |  |  |  |
| Pentium w/MMX-233 (66/3.5x) |              |  |  |  |  |

| AMD K6 CPU       | SW1 Settings |
|------------------|--------------|
| K6-166 (66/2.5x) |              |
| K6-200 (66/3.0x) |              |
| K6-233 (66/3.5x) |              |
| K6-266 (66/4.0x) |              |
| K6-300 (66/4.5x) |              |

| AMD K6-2 CPU         | SW1 Settings |
|----------------------|--------------|
| K6-2 /266 (66/4.0x)  |              |
| #K6-2 /266 (75/3.5x) |              |
| K6-2 /300 (66/4.5x)  |              |
| #K6-2 /300 (75/4.0x) |              |
| K6-2 /333 (66/5.0x)  |              |
| #K6-2 /333 (75/4.5x) |              |
| K6-2 /366 (66/5.5x)  |              |

<sup>#</sup> For systems with an external clock speed faster than 66MHz.

| AMD K6-2 CPU        | SW1 Settings                            |  |  |  |
|---------------------|-----------------------------------------|--|--|--|
| #K6-2 380 (75/5.0x) |                                         |  |  |  |
| K6-2 400 (66/6.0x)  |                                         |  |  |  |
| #K6-2 450 (75/6.0x) | ° A H A H H H H H H H H H H H H H H H H |  |  |  |

<sup>#</sup> For systems with an external clock speed faster than 66MHz.

| IDT CPU               | SW1 Settings                                            |
|-----------------------|---------------------------------------------------------|
| C6 MMX-180 (60/3.0x)  |                                                         |
| C6 MMX-200 (66/3.0x)  | « HÀ HÀ HÀ HÀ HÀ LÀ LÀ LÀ LÀ LÀ LÀ LÀ LÀ LÀ LÀ LÀ LÀ LÀ |
| #C6 MMX-225 (75/3.0x) |                                                         |
| C6 MMX-240 (60/4.0x)  |                                                         |

<sup>#</sup> For systems with an external clock speed faster than 66MHz.

| IDT CPU                 | SW1 Settings |  |  |  |  |
|-------------------------|--------------|--|--|--|--|
| #WinChip2-225 (75/3.0x) |              |  |  |  |  |
| WinChip2-240 (60/4.0x)  |              |  |  |  |  |
| #WinChip2-250 (83/3.0x) |              |  |  |  |  |
| WinChip2-266 (66/4.0x)  |              |  |  |  |  |
| #WinChip2-300 (75/4.0x) |              |  |  |  |  |

<sup>#</sup> For systems with an external clock speed faster than 66MHz.

| Cyrix/IBM 6x86L CPU    | SW1 Settings |
|------------------------|--------------|
| 6x86L-P150+ (60/2.0x)  |              |
| 6x86L-P166+ (66/2.0x)  |              |
| #6x86L-P200+ (75/2.0x) |              |

<sup>#</sup> For systems with an external clock speed faster than 66MHz.

| Cyrix/IBM 6x86MX CPU      | SW1 Settings   |
|---------------------------|----------------|
| 6x86MX-PR166GP (60/2.5x)  |                |
| 6x86MX-PR200GP (66/2.5x)  |                |
| #6x86MX-PR200GP (75/2.0x) |                |
| 6x86MX-PR233GP (66/3.0x)  |                |
| #6x86MX-PR233GP (75/2.5x) | ». WWANA MWANA |
| #6x86MX-PR266GP (83/2.5x) | « APAPAPA      |

<sup>#</sup> For systems with an external clock speed faster than 66MHz.

| Cyrix/IBM MII CPU    | SW1 Settings |
|----------------------|--------------|
| MII-300GP (66/3.5x)  |              |
| #MII-300GP (75/3.0x) |              |
| #MII-333GP (75/3.5x) |              |

<sup>#</sup> For systems with an external clock speed faster than 66MHz.

# SW1 Settings: Clock Multiplier, CPU Voltage, and CPU Overheating Protection

This section shows the SW1 clock multiplier and voltage settings for Intel, AMD, Cyrix/IBM, and IDT CPUs. To reduce power consumption, dual-voltage CPUs use two separate supply voltages: an I/O interface voltage and a lower core voltage for the processor.

### SW1: Pins 1, 2, & 3 (Clock Multiplier)

| Pins 1, 2, & 3: Clock Multiplier for P55C, K6, K6-2, 6X86MX, MII (Dual-Voltage), C6, WinChip2, and P54C (Single-Voltage) |     |      |     |      |     |      |     |      |
|----------------------------------------------------------------------------------------------------|-----|------|-----|------|-----|------|-----|------|
| CLKMUL                                                                                                    | 6x  | 5.5x | 5x  | 4.5x | 4x  | 3.5x | 3x  | 2.5x |
| SW1: Pin 1                                                                                                    | ON  | OFF  | OFF | ON   | ON  | OFF  | OFF | ON   |
| SW1: Pin 2                                                                                                    | OFF | OFF  | ON  | ON   | OFF | OFF  | ON  | ON   |
| SW1: Pin 3                                                                                                    | OFF | ON   | ON  | ON   | ON  | OFF  | OFF | OFF  |

| Pins 1 & 2 : Clock Multiplier for 6X86 (Single-Voltage) and 6X86L (Dual-Voltage) |     |  |  |  |
|----------------------------------------------------------------------------------|-----|--|--|--|
| CLKMUL                                                                           | 2x  |  |  |  |
| SW1: Pin 1                                                                       | ON  |  |  |  |
| SW1: Pin 2                                                                       | OFF |  |  |  |
| SW1: Pin 3                                                                       | OFF |  |  |  |

### SW1: Pins 4, 5, 6, 7, & 8 (Core Voltage)

|                 | Pins 4, 5, 6, 7, & 8: Core Voltage for Pentium P54C/P55C, AMD K6/K6-2, IDT C6/WinChip2, and Cyrix/IBM 6X86/6X86L/6X86MX/MII |      |        |        |       |          |        |  |
|-----------------|----------------------------------------------------------------------------------------------------|------|--------|--------|-------|----------|--------|--|
| Core<br>Voltage | 3.5V                                                                                                    | 3.3V | 3.2V   | 2.9V   | 2.8V  | 2.4V     | 2.2V   |  |
| CPU<br>TYPE     | C6                                                                                                    | P54C | K6-233 | K6-200 | P55C  | K6-2/450 | K6-266 |  |
| ITPE            | WinChip-2                                                                                                    | 6X86 |        | 6x86MX | 6X86L |          | K6-300 |  |
|                 |                                                                                                    |      |        | MII    |       |          | K6-2   |  |
| SW1: Pin 4      | ON                                                                                                    | ON   | OFF    | ON     | OFF   | OFF      | OFF    |  |
| SW1: Pin 5      | ON                                                                                                    | OFF  | OFF    | OFF    | OFF   | OFF      | ON     |  |
| SW1: Pin 6      | ON                                                                                                    | ON   | ON     | OFF    | OFF   | ON       | OFF    |  |
| SW1: Pin 7      | ON                                                                                                    | ON   | ON     | ON     | ON    | OFF      | OFF    |  |
| SW1: Pin 8      | OFF                                                                                                    | OFF  | OFF    | OFF    | OFF   | OFF      | OFF    |  |

<sup>\*</sup> Note the actual voltage printed on the CPU label.

#### Note:

For systems with an external clock speed of less than 66MHz (50MHz or 60MHz), there may be a slight performance sacrifice for your new CPU. For example, changing to a K6-166 from a Pentium-75 will result in a system upgrade speed of 150MHz (not 166MHz). In this case, you can get improved performance by adjusting the external clock speed to 66MHz.

## **SW1: Pin 10 (CPU Overheating Protection)**

The CPU upgrade board offers a unique *CPU overheating protection* function that can prevent damage to your CPU if the temperature increases. When this function is enabled, the CPU speed will automatically drop 60% if the CPU temperature reaches 70°C or higher. This prevents the CPU from overheating.

| CPU Overheating Protection |                            |  |  |  |
|----------------------------|----------------------------|--|--|--|
| SW1: Pin 10                | CPU Overheating Protection |  |  |  |
| ON                         | Enabled                    |  |  |  |
| OFF                        | Disabled                   |  |  |  |

## Installing the CPU Upgrade Board

This chapter describes installing your CPU upgrade board.

#### Before Installation

Prior to starting installation, take your CPU upgrade board from its packing and remove the protective foam pad, taking care not to damage the pins. If the package includes a CPU cooling fan & heatsink, remove it too.

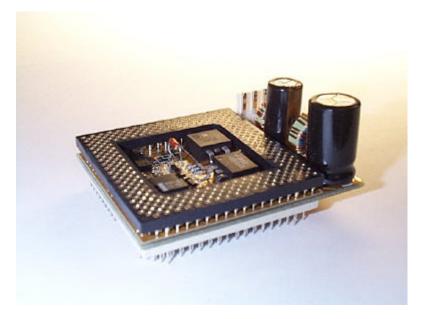

Figure 1. PL-ProMMX Plus

To compare the performance increase provided by the PL-ProMMX Plus CPU upgrade board, we suggest running the PowerLeap CPU Control Panel<sup>®</sup> both before and after installation. If you are uncertain about the speed of your existing CPU, you can determine the speed by running the PowerLeap CPU Control Panel<sup>®</sup>.

#### Installation

If your package came with a CPU cooling fan & heatsink, install the CPU upgrade board as follows.

- ⇒ To install the CPU upgrade board:
  - 1. Place your computer where you will have plenty of space to work.
  - 2. Turn the computer off and disconnect all power cords and cables from the rear of the computer.
  - Remove the cover from the computer (as described in the computer documentation).
  - 4. Locate your existing CPU on the computer's motherboard. The CPU will be clearly labeled with the manufacturer's name (such as "Intel"), and markings identifying the CPU model and speed (such as Pentium-75).
  - 5. Remove the existing CPU cooling fan.

6. Remove the existing CPU from the ZIF socket.

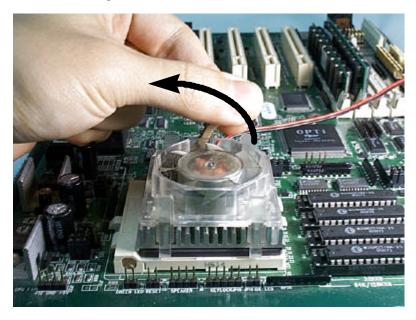

Figure 2. Removing the existing CPU and CPU cooling fan

- 7. Hold the provided CPU cooling fan & heatsink so that the CPU plate faces upward.
- 8. Loosen the hex nuts at each corner of the CPU cooling fan. You should be able to freely move the CPU plate up and down.

9. Turn your new CPU over (so that the pins are facing upward) and slide it under the grooves at the sides of the CPU plate.

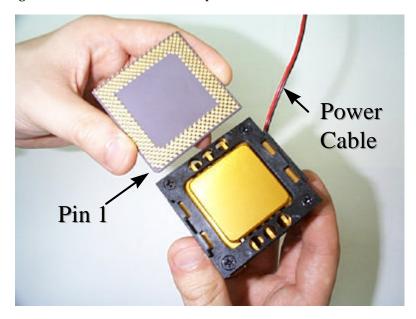

Figure 3. Sliding the CPU onto the CPU plate

Note:

Pin 1 of the CPU must occupy the corner diagonally opposite the fan's power cable. If necessary, remove the CPU from the CPU plate and insert it again, with pin 1 in the correct position. 10. Tighten the hex nuts. The CPU should be firmly attached to the CPU plate.

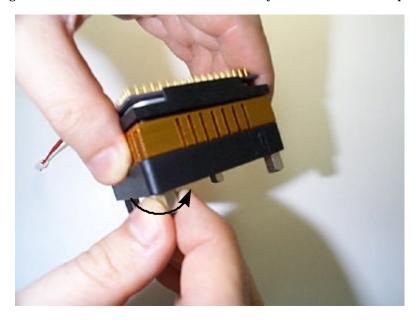

Figure 4. Tightening the hex nuts

11. Turn the CPU cooling fan & heatsink over and insert the CPU into the upgrade board, **making sure that pin 1 of the CPU corresponds to pin 1 of the upgrade board**. *Be sure the CPU is firmly seated in the board.* 

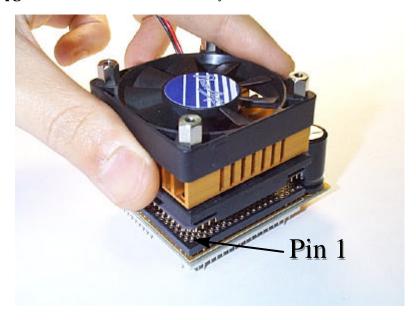

Figure 5. Inserting the CPU into the upgrade board

12. Make sure the CPU upgrade board's DIP switch settings are correct.

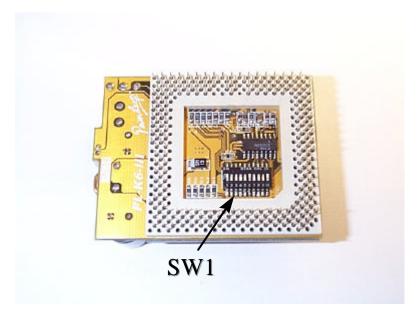

Figure 6. Checking the DIP switch settings

13. Install the CPU upgrade board into your computer's ZIF socket, **making sure** that pin 1 of the upgrade board is installed in pin 1 of the ZIF socket.

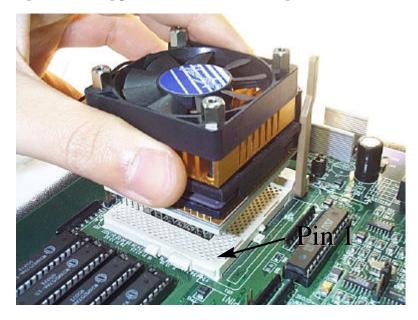

Figure 7. Installing the CPU upgrade board into the ZIF socket

Note: Pin 1 of the CPU upgrade board must match the pin 1 hole of the ZIF socket. If the upgrade board is installed incorrectly, it may be damaged.

14. Lock the CPU upgrade board into the ZIF socket by pressing the socket arm down.

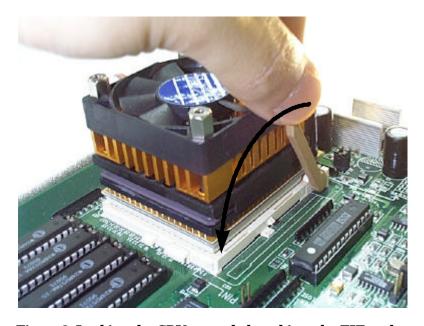

Figure 8. Locking the CPU upgrade board into the ZIF socket

15. Plug the PL-ProMMX Plus's power cable and fan's power cable into the power connector and fan connector on the CPU upgrade board.

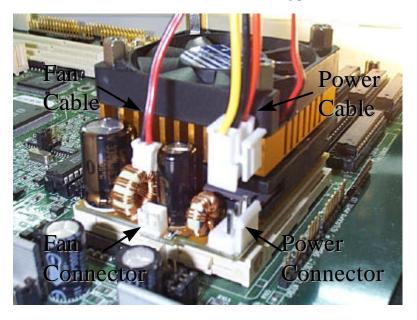

Figure 9. Connecting the power cable

Note:

The CPU upgrade board must have an independent (external) power supply in order to operate. Without a connection to an external power supply, the CPU upgrade will not work.

Note:

For maximum reliability, do not use the unused connector on the power connector cord to supply power to a hard disk drive or other device. In other words, use the power connector cord to connect only the upgrade board to the power supply.

## **Technical Reference**

You can achieve the best CPU performance by adjusting the system board's external clock speed according to the tables below. Or use the formula below to calculate the PL-ProMMX Plus board's clock multiplier.

System Upgrade Speed = External Clock Speed x Upgrade Board Clock Multiplier

| Intel CPU      | CPU External Clock Upgrade Board Speed Clock Multiplier |      | Internal Clock Speed |
|----------------|---------------------------------------------------------|------|----------------------|
| Pentium - 75   | 50 MHz                                                  | 1.5x | 75 MHz               |
| Pentium - 90   | 60 MHz                                                  | 1.5x | 90 MHz               |
| Pentium - 100  | 66 MHz                                                  | 1.5x | 100 MHz              |
| Pentium - 120  | 60 MHz                                                  | 2x   | 120 MHz              |
| Pentium - 133  | 66 MHz                                                  | 2x   | 133 MHz              |
| Pentium - 150  | 60 MHz                                                  | 2.5x | 150 MHz              |
| Pentium -166   | 66 MHz                                                  | 2.5x | 166 MHz              |
| Pentium - 200  | 66 MHz                                                  | 3x   | 200 MHz              |
| P55C MMX - 166 | 66 MHz                                                  | 2.5x | 166 MHz              |
| P55C MMX - 200 | 66 MHz                                                  | 3x   | 200 MHz              |
| P55C MMX - 233 | 66 MHz                                                  | 3.5x | 233 MHz              |

| AMD CPU   | External Clock<br>Speed | Upgrade Board<br>Clock Multiplier | Internal Clock Speed |
|-----------|-------------------------|-----------------------------------|----------------------|
| K6-166    | 66 MHz                  | 2.5x                              | 166 MHz              |
| K6-200    | 66 MHz                  | 3x                                | 200 MHz              |
| K6-233    | 66 MHz                  | 3.5x                              | 233 MHz              |
| K6-266    | 66 MHz                  | 4x                                | 266 MHz              |
| K6-300    | 66 MHz                  | 4.5x                              | 300 MHz              |
| K6-2 /233 | 66 MHz                  | 3.5x                              | 233 MHz              |
| K6-2 /233 | 75 MHz                  | 3x                                | 225 MHz              |
| K6-2 /266 | 66 MHz                  | 4x                                | 266 MHz              |
| K6-2 /266 | 75 MHz                  | 3.5x                              | 266 MHz              |
| K6-2 /300 | 66 MHz                  | 4.5x                              | 300 MHz              |
| K6-2 /300 | 75 MHz                  | 4x                                | 300 MHz              |
| K6-2 /333 | 66 MHz                  | 5x                                | 333 MHz              |
| K6-2 /333 | 75 MHz                  | 4.5x                              | 337 MHz              |
| K6-2 /366 | 66 MHz                  | 5.5x                              | 366 MHz              |
| K6-2 /380 | 75 MHz                  | 5x                                | 375 MHz              |
| K6-2 /400 | 66 MHz                  | 6x                                | 400 MHz              |
| K6-2 /450 | 75 MHz                  | 6x                                | 450 MHz              |
| K6-2 /500 | 83 MHz                  | 6x                                | 500 MHz              |

| IDT CPU        | External Clock Upgrade Board Speed Clock Multiplier |      | Internal Clock Speed |
|----------------|-----------------------------------------------------|------|----------------------|
| C6 - 180       | 60 MHz                                              | 3x   | 180 MHz              |
| C6 - 200       | 66 MHz                                              | 3x   | 200 MHz              |
| C6 - 2 25      | 75 MHz                                              | 3.5x | 225 MHz              |
| C6 - 240       | 60 MHz                                              | 4x   | 240 MHz              |
| WinChip2 - 225 | 75MHz                                               | 3x   | 225 MHz              |
| WinChip2 - 240 | 60MHz                                               | 4x   | 240 MHz              |
| WinChip2 - 250 | 83MHz                                               | 3x   | 250 MHz              |
| WinChip2 - 266 | 66MHz                                               | 4x   | 266 MHz              |
| WinChip2 - 300 | 75MHz                                               | 4x   | 300 MHz              |

| Cyrix/IBM CPU  | External Clock<br>Speed | Upgrade Board<br>Clock Multiplier | Internal Clock Speed |
|----------------|-------------------------|-----------------------------------|----------------------|
| 6x86 - P120+   | 50 MHz                  | 2x                                | 100 MHz              |
| 6x86 - P133+   | 55 MHz                  | 2x                                | 110 MHz              |
| 6x86 - P150+   | 60 MHz                  | 2x                                | 120 MHz              |
| 6x86 - P166+   | 66 MHz                  | 2x                                | 133 MHz              |
| 6x86 - P200+   | 75 MHz                  | 2x                                | 150 MHz              |
| 6x86L - P120+  | 50 MHz                  | 2x                                | 100 MHz              |
| 6x86L - P133+  | 55 MHz                  | 2x                                | 110 MHz              |
| 6x86L - P150+  | 60 MHz                  | 2x                                | 120 MHz              |
| 6x86L - P166+  | 66 MHz                  | 2x                                | 133 MHz              |
| 6x86L - P200+  | 75 MHz                  | 2x                                | 150 MHz              |
| 6x86MX - PR166 | 60 MHz                  | 2.5x                              | 150 MHz              |

| Cyrix/IBM CPU  | External Clock<br>Speed | Upgrade Board<br>Clock Multiplier | Internal Clock Speed |
|----------------|-------------------------|-----------------------------------|----------------------|
| 6x86MX - PR200 | 66 MHz                  | 2.5x                              | 166 MHz              |
| 6x86MX - PR200 | 75 MHz                  | 2x                                | 150 MHz              |
| 6x86MX - PR233 | 75 MHz                  | 2.5x                              | 188 MHz              |
| 6x86MX - PR233 | 66 MHz                  | 3x                                | 200 MHz              |
| 6x86MX - PR266 | 83 MHz                  | 2.5x                              | 207 MHz              |
| MII-300GP      | 66 MHz                  | 3.5x                              | 233 MHz              |
| MII-333GP      | 75 MHz                  | 3.5x                              | 263 MHz              |

Note:

For systems with an external clock speed slower than 50MHz, there may be a slight performance sacrifice for your new CPU. For example, changing to a K6-166 from a Pentium-75 will result in a system upgrade speed of 150MHz (not 166MHz).

## SW1: Core Voltage Settings

| Core Voltage | Pin 4 | Pin 5 | Pin 6 | Pin 7 | Pin 8 |
|--------------|-------|-------|-------|-------|-------|
| 3.5V         | ON    | ON    | ON    | ON    | OFF   |
| 3.4V         | OFF   | ON    | ON    | ON    | OFF   |
| 3.3V         | ON    | OFF   | ON    | ON    | OFF   |
| 3.2V         | OFF   | OFF   | ON    | ON    | OFF   |
| 3.1V         | ON    | ON    | OFF   | ON    | OFF   |
| 3.0V         | OFF   | ON    | OFF   | ON    | OFF   |
| 2.9V         | ON    | OFF   | OFF   | ON    | OFF   |
| 2.8V         | OFF   | OFF   | OFF   | ON    | OFF   |
| 2.7V         | ON    | ON    | ON    | OFF   | OFF   |
| 2.6V         | OFF   | ON    | ON    | OFF   | OFF   |
| 2.5V         | ON    | OFF   | ON    | OFF   | OFF   |
| 2.4V         | OFF   | OFF   | ON    | OFF   | OFF   |
| 2.3V         | ON    | ON    | OFF   | OFF   | OFF   |
| 2.2V         | OFF   | ON    | OFF   | OFF   | OFF   |
| 2.1V         | ON    | OFF   | OFF   | OFF   | OFF   |
| 2.0V         | OFF   | OFF   | OFF   | OFF   | OFF   |
| 2.05V        | ON    | ON    | ON    | ON    | ON    |
| 2.00V        | OFF   | ON    | ON    | ON    | ON    |
| 1.95V        | ON    | OFF   | ON    | ON    | ON    |
| 1.90V        | OFF   | OFF   | ON    | ON    | ON    |
| 1.85V        | ON    | ON    | OFF   | ON    | ON    |

| Core Voltage | Pin 4 | Pin 5 | Pin 6 | Pin 7 | Pin 8 |
|--------------|-------|-------|-------|-------|-------|
| 1.80V        | OFF   | ON    | OFF   | ON    | ON    |
| 1.75V        | ON    | OFF   | OFF   | ON    | ON    |
| 1.70V        | OFF   | OFF   | OFF   | ON    | ON    |
| 1.65V        | ON    | ON    | ON    | OFF   | ON    |
| 1.60V        | OFF   | ON    | ON    | OFF   | ON    |
| 1.55V        | ON    | OFF   | ON    | OFF   | ON    |
| 1.50V        | OFF   | OFF   | ON    | OFF   | ON    |
| 1.45V        | ON    | ON    | OFF   | OFF   | ON    |
| 1.40V        | OFF   | ON    | OFF   | OFF   | ON    |
| 1.35V        | ON    | OFF   | OFF   | OFF   | ON    |
| 1.30V        | OFF   | OFF   | OFF   | OFF   | ON    |

## Downloading PowerLeap Software

The PowerLeap web site (http://www.powerleap.com/download.htm) contains links to files available for FTP download, including:

- PowerLeap CPU Control Panel and the PL/586 Write-back Cache Driver for Windows 95/98. This is the contents of the distribution diskette that is included with the PL/586-133, PL/54C, PL/OD54C, PL/ProMMX, PL/ProMMX Plus, and PL-K6-III products.
- PL/586 Installation Software for DOS/Windows 3.x.
- PL/386 Installation Software for DOS/Windows 3.x.
- WinTune 98 Benchmark. *Windows Magazine's* latest version of the WinTune benchmark, which is handy for before-after comparisons. Requires Windows 95/98 or Windows NT.